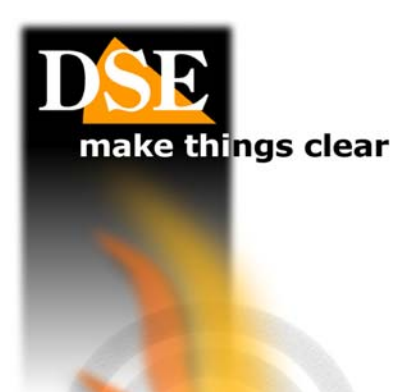

# SD-CON2

**USER MANUAL** 

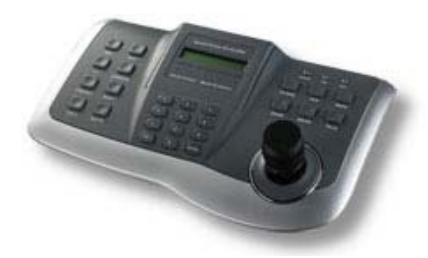

#### **Description**

The SD-CON2 control console is used to control and configure cameras

speed domes with command via RS485 serial line and different types of protocol.

#### **Installation**

The console communicates with the the cameras through the RS485 BUS, for which the first thing to do is

connect the console to the BUS. To do this connect a twisted pair to the terminal block of the console in the output OUT RS485 (A2 B2). At the other end of the cable will be connected in cascade cameras. Once the connection is made in the food BUS the console with the 12VDC power supply provided.

# **Settings**

cameras.

## **C** SETTING THE PARAMETERS OF THE BUS.

Before you can use the console it is necessary to program the communication parameters so that they are consistent with those

set on the

E 'essential that all devices connected to the BUS using the same protocol and the same communication speed (Baud Rate). For

setting up ii protocol communication and its speed must you use commands

 $F1 + 61 + ON$  and  $F1 + 62 + ON$  by referring to the data shown in the table below.

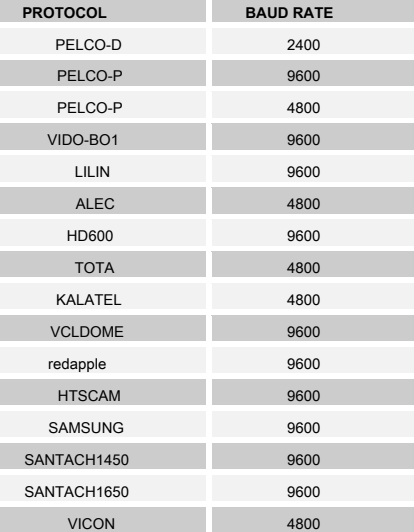

With the commands  $F1 + 61 + ON$  will It refers to the protocol and with the WIDE and TELE buttons scrolls through the various available protocols, and then press the ENTER key to select the correct protocol. With

the commands  $F1 + 62 + ON$  will invokes the BAUD RATE and with WIDE and TELE keys to scroll through the available values, and then press the ENTER key to select the value of BAUD RATE chosen.

## **C TO SELECT** *THERE*

# **CAMERA.**

Now you need to select the camera address to be controlled.

to press the Key CAMERA, then type the address that you have set in the camera via the microswitches (eg. 1), then press the ENTER key. All commands from this point forward you will work will only affect this camera.

# **Keyboard**

The keyboard consists of the following commands:

**0-9** - The 0-9 buttons are used to

enter numeric values. **ROOM** - allows of select the camera. Enter the camera address (0 to

#### 255) and press ENTER.

**MOVEMENT WITH JOYSTICK.** If you have selected a camera you can comandarne Pan / Tilt movements with the joystick.

#### **O** TELE / WIDE. These buttons

allow you to control the camera zoom making the recovery

focused (TELE) or wide-angle (WIDE). It is also possible control the zoom by rotating the knob of the joystick to the right or left.

#### **CLOSE / OPEN.** These buttons allow

of close / open manually the diaphragm (iris) of the camera. It 'possible that this command has no effect if the camera settings (see program below)

not provide manual iris adjustment. **O NEAR** *I* **These buttons** 

allow to manually adjust the focus (FOCUS) of the camera. E 'possible that this command has no effect if the camera settings (see programming below) do not provide

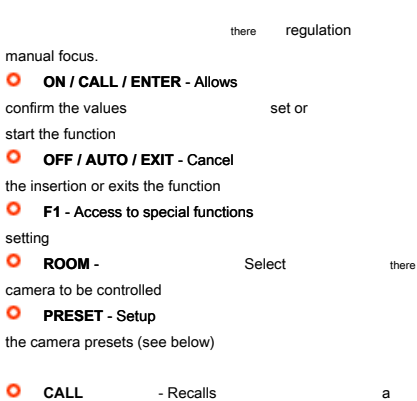

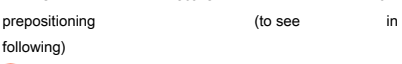

**O** OTHER KEYS - The other keys not described in this section have no function at the moment and will be available for future implementations

## **presets**

k

A pre-positioning (also called in English PRESET) is a predefined scan position that can be stored in the camera and that can be recalled quickly from the keyboard or inserted in automatic recovery sequences. Every

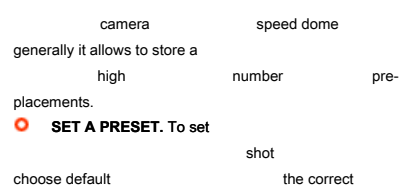

### the camera position and the right angle zoom. When you are satisfied

the frame press the PRESET key, enter the PRESET number (0 ... 255) and press the ENTER key. The

prepositioning it will come stored. Consult your camera manual to see how many and which presets can be used.

#### **D** DELETE A PRESET To cancel

a PRESET previously set press PRESET, type the PRESET number and press the OFF button.

#### **C** RECALLING A PRESET

Once a preset set you can call the shot by pressing the CALL button, typing the PRESET number and pressing the ENTER key. The camera will rotate

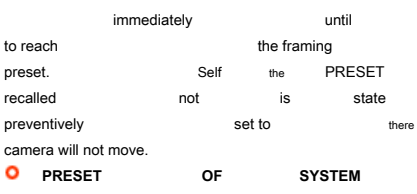

In the program the presets, consult the camera manual to check what are the presets available to the user and which are

instead used for The camera specific commands. For example in cameras SD series is not possible to assign the preset 34 in that it is intended to bring the camera into a factory rest position.

# **The SCAN function - TOUR - MENU**

The cameras Speed dome have the of programming advanced which can be controlled via on-screen programming menus. They can also perform automatic sequences of displacement. The SD-CON1 console being for use

generic with any camera does not have keys to call these commands that are specific according to the type of camera.

E 'can usually activate these functions calling appropriate System presets. Consult the manual of camera further information.

 $\epsilon$